# **NEUES SPEISEN PRODUKT MIT 19% ANLEGEN**

*Wenn nur ein Produkt betroffen ist von der Mwst Änderung von 7 auf 19%, bitte wie folgt vorgehen:*

# **Bereich Einstellungen**

# **Wenn keine Warengruppe Speisen 19% vorhanden ist, neue Warengruppe anlegen**

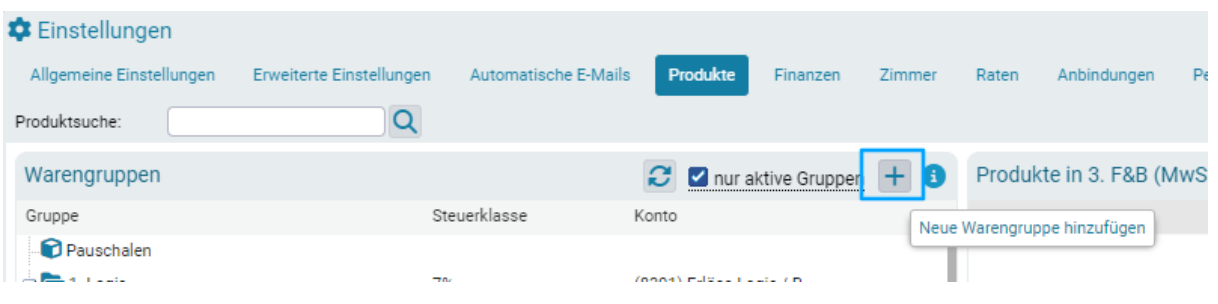

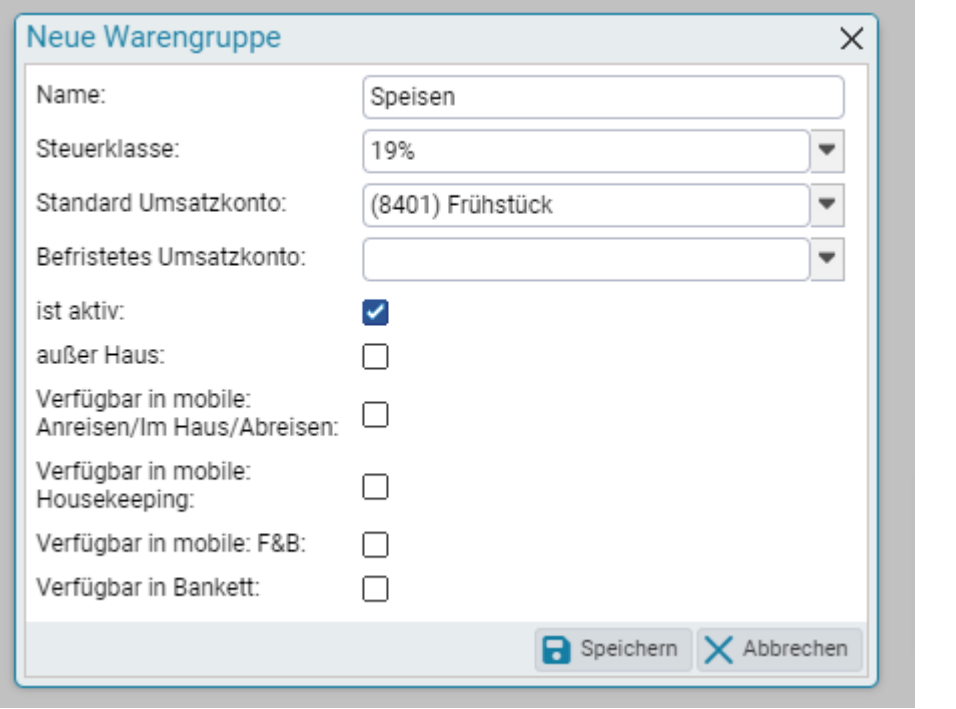

### Dann entsprechendes Produkt anlegen

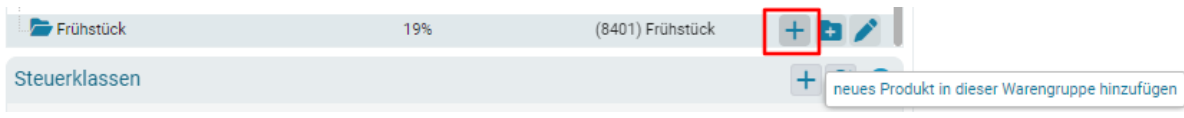

# **Wenn eine Rate inkl. Frühstück vorhanden ist, dieses neue Produkt hinzufügen**

### Einstellungen > Reiter: Raten

### Auf den Bleistift klicken, dann öffnet sich ein neues Fenster

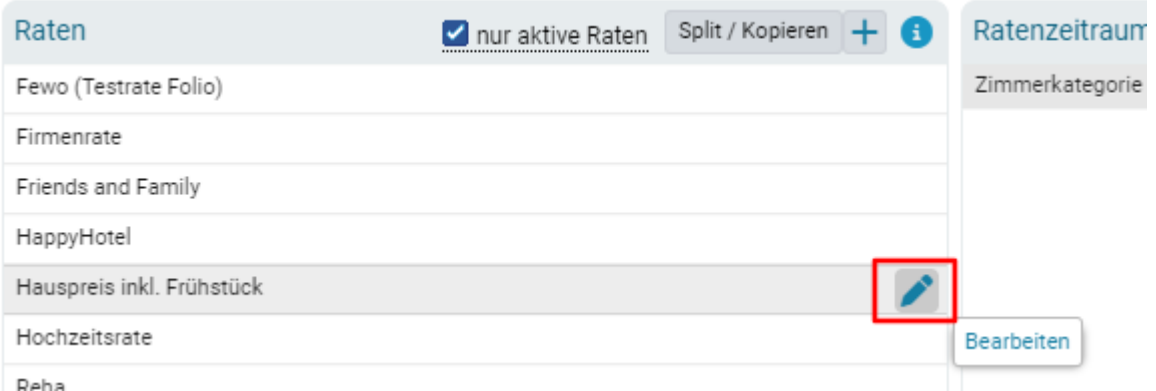

#### Auf das + Zeichen klicken

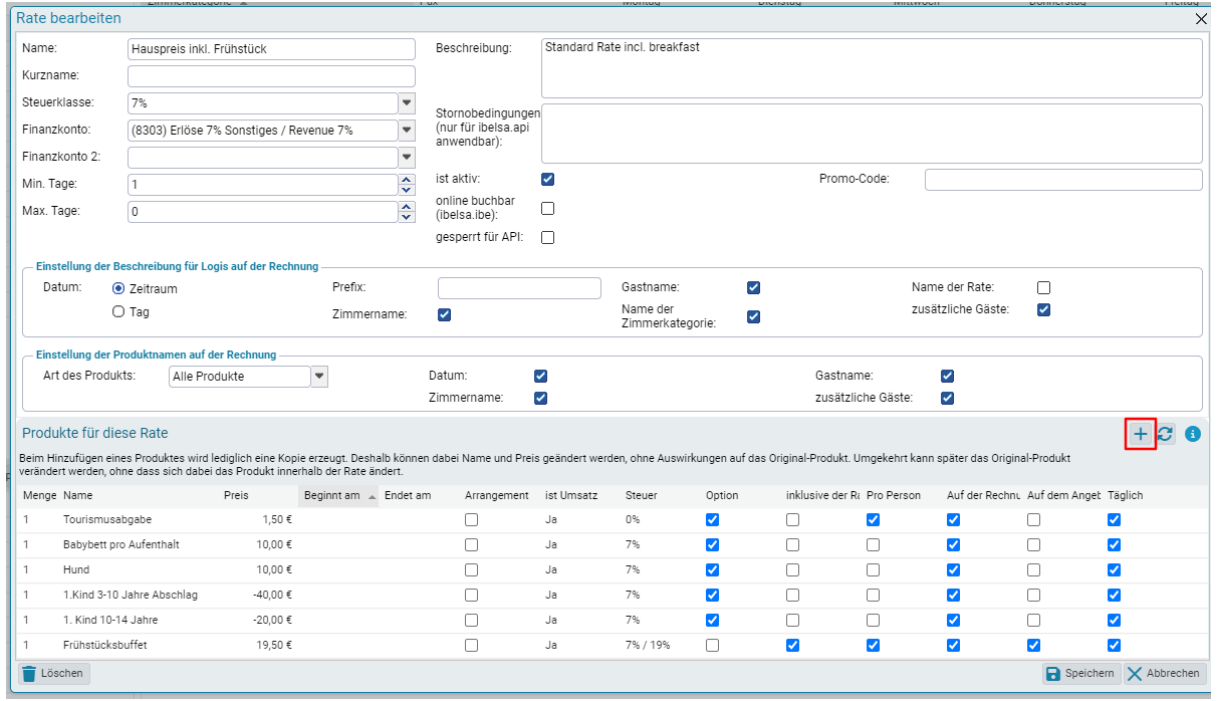

#### Produkt auswählen und hinzufügen

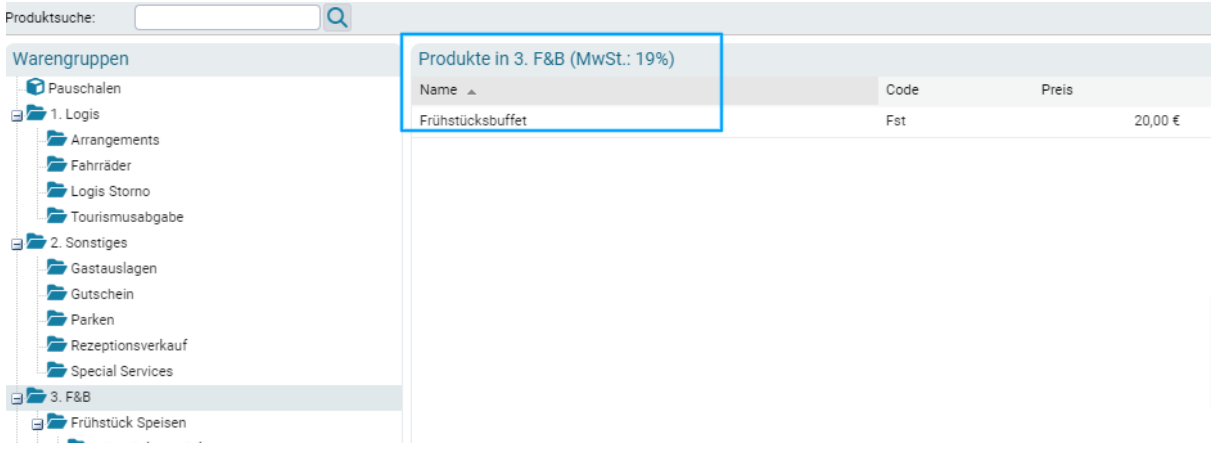

## Zeitstempel - Beginnt am / Endet am Felder ausfüllen

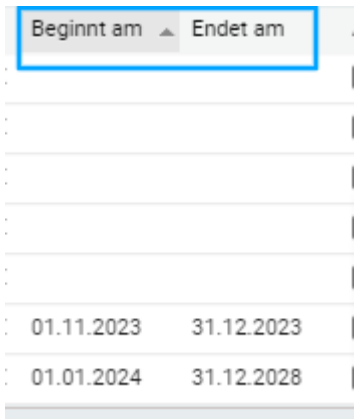

Zeitstempel 1.1.2024 - 31.12.2099 hinzufügen (1)

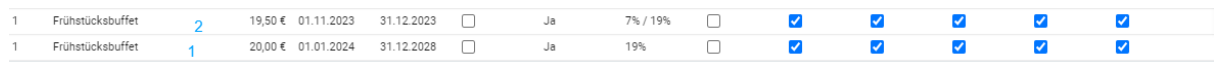

Zeitstempel für das "alte" Frühstück mit 7% hinzufügen (2)

Die entsprechenden Kriterien auswählen (inkludiert, täglich pro Person, auf der Rechnung usw.)

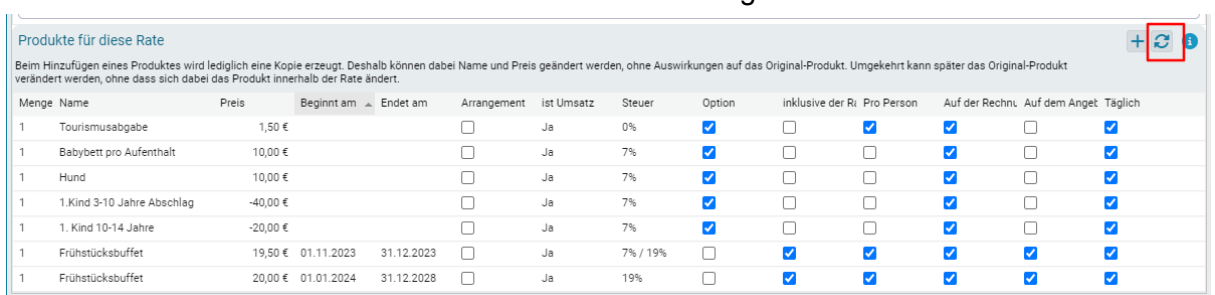

#### Raten Refresh : Produkte der Rate von offenen Rechnungen werden aktualisiert

#### Zeitraum der Aktualisierung eingeben

Wenn Reservierungen NICHT aktualisiert werden können, da die Rechnung schon geschlossen wurde, werden diese angezeigt und automatisch als csv Datei exportiert, die auch im Reiter Dokumente zu finden ist.

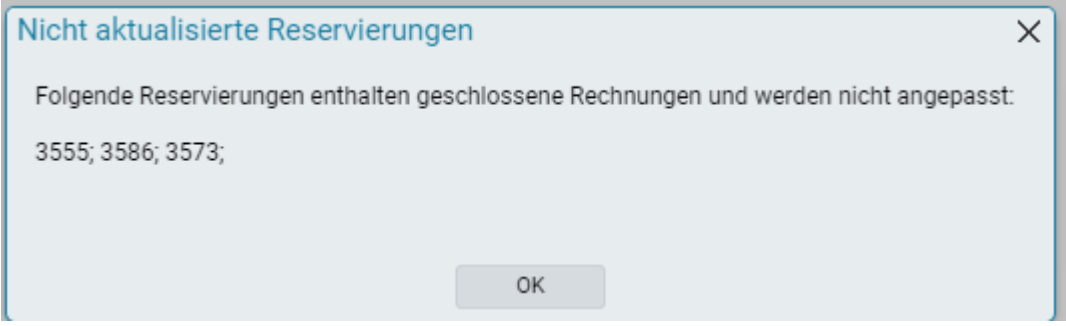

Achtung: nach dem 1.1.24 sollte der Zeitstempel (1) entfernt werden - dafür in den Zeitstempel reinklicken und Datum löschen und dann auch das Speisen Produkt mit 7% MwSt löschen.